# IPSec VPN. GRE tunneling.

# **1. Topology**

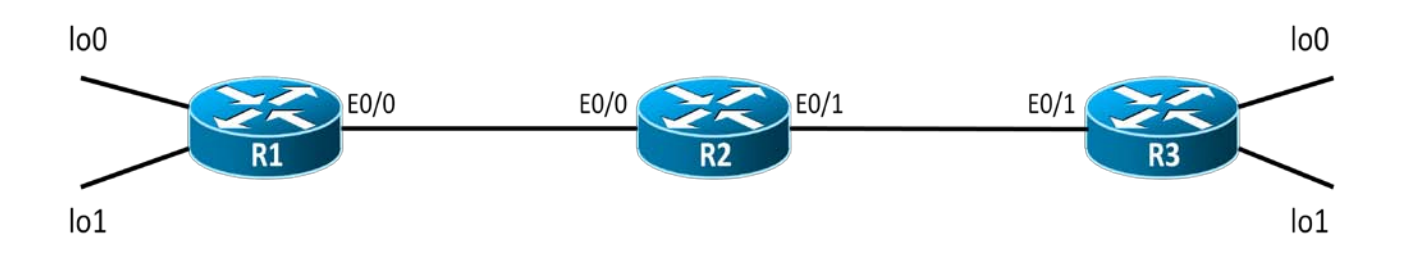

# **2. IP Addressing Table**

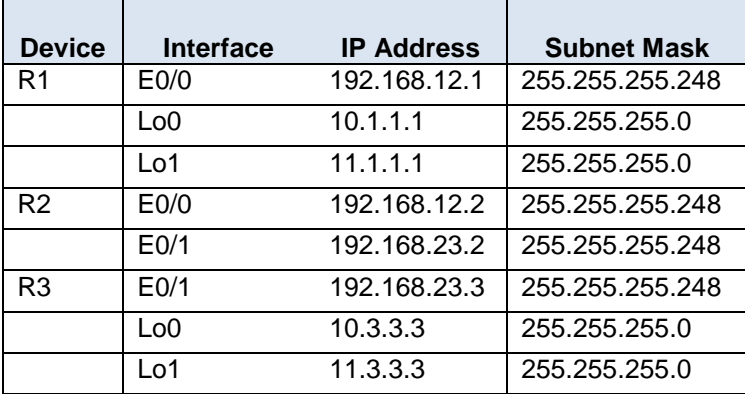

## **3. Objectives**

- Configuring and testing all the phases of the implementation of an IPSec Site-to-site VPN
- Capturing traffic from the dynagen interface
- Analyzing traffic with Wireshark
- Configuring and testing a GRE Tunnel

### **4. IPSec VPN Implementation**

#### **4.1 Network connectivity**

- 1. Configure the above topology with the IP addresses shown in the IP Addressing table.
- 2. Configure EIGRP/OSPF in the above topology in order to have end-to-end connectivity.
- 3. Test connectivity from router R1's lo0 interface to router R3's lo0 interface using and extended ping.

#### **4.2 Enable IKE**

4. Enable IKE (isakmp) on routers R1 and R3

#### **4.3 Configure ISAKMP policy parameters**

- 5. Configure the following ISAKMP policy on both R1 and R3
	- authentication: pre-shared keys
	- encryption: aes 256
	- hashing: sha1
	- diffie-hellman group: 2
	- lifetime: 3600
- 6. Use the **show crypto isakmp policy** command to verify the policy on both ends of the tunnel.

#### **4.4 Configure the authentication of the tunnel peers**

7. Configure "srs!@#" as a pre-shared key on both R1 and R3.

#### **4.5 Configure the tunnel transform set**

- 8. Configure the following transform set on both R1 and R3:
	- Tag (name of the transform set): *TS\_SRS*
	- Transform set: esp-aes 256 esp-sha-hmac
	- Mode: transport
- 9. Verify your configuration using the **sh crypto ipsec transform-set** command.

#### **4.6 Define interesting traffic**

- 10. The traffic that must be encrypted is traffic flowing between router R1's lo0 interface and router R3's lo0 interface.
- 11. Construct an access-list that will match the traffic that you want to encrypt. The access-list will have to define both the source and the destination of the traffic. An access-list must be defined on both R1 and R3. **Watch out for the fact that the 2 ACLs must mirror each other.**

12. Verify your configurations using the **show ip access-lists** command

#### **4.7 Create and apply a crypto map**

- 13. Create a crypto-map called *TUNNEL\_MAP* on both R1 and R3.
	- The crypto map must match the ACL that you used to define interesting traffic.
	- The crypto map must set the remote peer for the tunnel. The remote peer is going to be the IP address of the outgoing Ethernet interface of each router.
	- The crypto map must set the transform set to "*TS\_SRS*"
- 14. Apply the crypto map on interface E0/0 of R1 and E0/1 of R3.
- 15. Verify your configurations using the **show crypto map** command.

#### **4.8 Verifying the IPSec VPN in tunnel mode.**

- 16. Type in the command **show crypto isakmp sa** on both routers. Why are there no security associations generated ?
- 17. Ping R3's E0/1 interface from R1. Issue the above show command again. Is anything generated this time? Why?
- 18. Do an extended ping that will have R1's loopback 0 as a source address and R3's loopback 0 as a destination address.
- 19. Run the **show crypto isakmp sa** command.
- 20. How many packets got encrypted in the last data transfer? To verify this, run the **show crypto ipsec sa** command.

#### **4.9 Verifying that the traffic is encrypted.**

- 21. Use the "capture R2 e0/0 tunnel.cap" command in the dynagen console to start a capture on R2's e0/0 interface
- 22. Do the extended ping that you performed earlier in order to transmit traffic through the IPSec tunnel.
- 23. Stop the capture using the "no capture R2 e0/0" command in the dynagen console.
- 24. Open the tunnel.cap file with Wireshark. Check out the traffic. Is it encrypted or not?
- 25. If you are using tunnel mode, how come Wireshark only shows one IP header?

## **5. Implementing a GRE tunnel**

One of the limitations of an IPSec VPN is that it cannot send multicast or non-IP traffic. To do this you will have to implement a GRE tunnel.

All the traffic that will be flowing between R1's lo1 interface and R3's lo1 interface is to be encapsulated using the GRE protocol.

- 26. Configure a GRE tunnel between R1 and R3 using the following parameters:
	- The tunnel's source and destination must be R1 and R3 Ethernet interfaces. Why is this not best practice but does not matter in this current topology ?
	- The network that is to be used on the Tunnel interfaces is 13.13.13.0 /29255
	- The tunnel mode is "gre ip"
- 27. On R1, direct all the traffic going to network 11.3.3.0 through the GRE tunnel. **Depending on what routing protocol you use, watch out for:**
	- **routes being advertised through the tunnel (including the route towards the tunnel endpoint)**
	- **the subnet mask of dynamic/static routes**
- 28. On R3, direct all the traffic going to network 11.1.1.0 through the GRE tunnel.

#### **5.1 Verifying the GRE encapsulation**

- 29. Use the "capture R2 e0/0 tunnel.cap" command in the dynagen console to start a capture on R2's e0/0 interface
- 30. Do an extended from R1's lo1 interface to R3's lo1 interface.
- 31. Stop the capture using the "no capture R2 e0/0" command in the dynagen console.
- 32. Open the tunnel.cap file with Wireshark. The traffic must be encapsulated with GRE.